**MINISTÉRIO DA SÁUDE** 

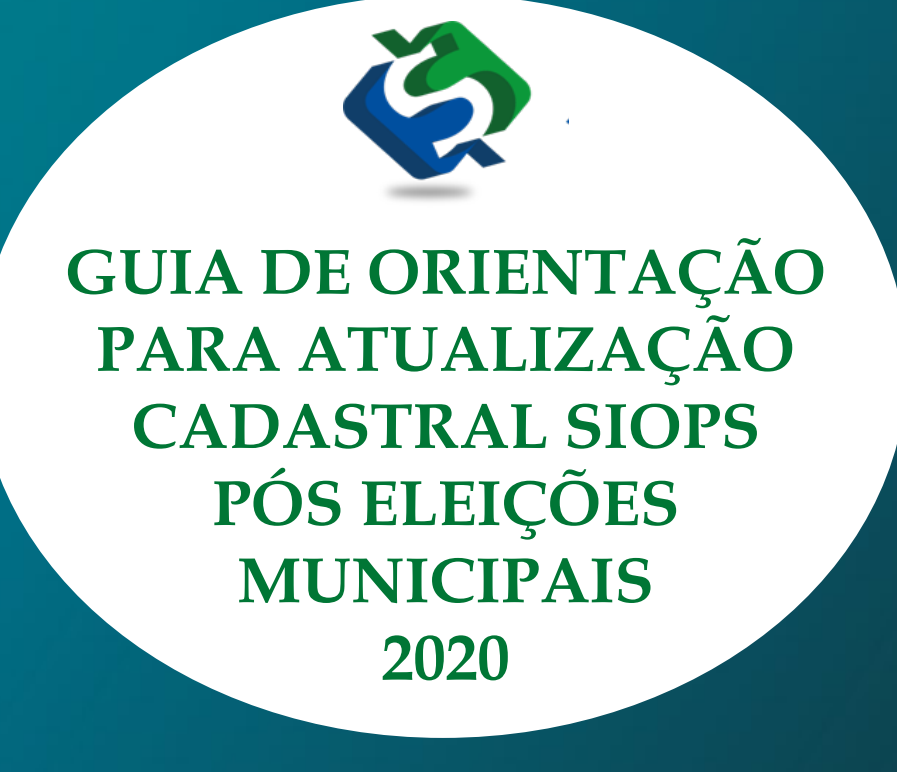

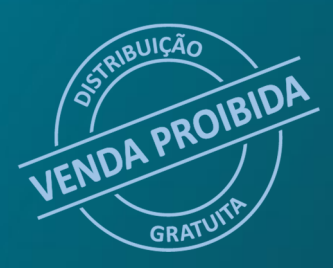

VERSÃO 1.0

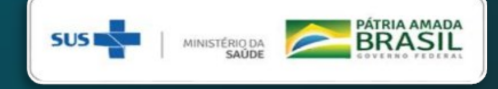

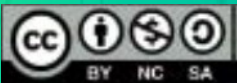

2021 Ministério da Saúde.

Esta obra é disponibilizada nos termos da Licença Creative Commons – Atribuição – Não Comercial – Compartilhamento pela mesma licença 4.0 Internacional. É permitida a reprodução parcial ou total desta obra, desde que citada a fonte.

A coleção institucional do Ministério da Saúde pode ser acessada, na íntegra, na Biblioteca Virtual em Saúde do Ministério da Saúde: <www.saude.gov.br/bvs>. O conteúdo desta e de outras obras do Ministério da Saúde pode ser acessado no portal BVS Economia da Saúde – http://economia.saude.bvs.br.

Tiragem: 1º Edição 2021

#### ELABORAÇÃO, DISTRIBUIÇÃO E INFORMAÇÕES:

MINISTÉRIO DA SAÚDE

Secretaria-Executiva

Departamento de Economia da Saúde, Investimentos e Desenvolvimento

Coordenação-Geral de Economia da Saúde

Coordenação do Sistema de Informações sobre Orçamentos Públicos em Saúde

Esplanada dos Ministérios, Bloco G 3º Andar CEP 70.058-900 Brasília-DF

Tels.: (61) 3315-3172/3173/3175/3176/2901

Portal: http://www.saude.gov.br/repasses-financeiros/SIOPS

E-mail.: siops@saude.gov.br

#### Diretoria

PEDRO GERALDO PINHEIRO DOS SANTOS

Coordenação SIOPS Wesley Rodrigues Trigueiro Elaboração de texto Célia Rodrigues de Carvalho Colaboração Carla Emília Costa Cavalcanti Revisão Técnica Carla Emília Costa Cavalcanti Wesley Rodrigues Trigueiro

Ficha Catalográfica

Brasil. Ministério da Saúde. Secretaria-Executiva. Departamento de Economia da Saúde, Investimentos e Desenvolvimento.

GUIA DE ORIENTAÇÃO PARA ATUALIZAÇÃO CADASTRAL SIOPS PÓS ELEIÇÕES MUNICIPAIS 2020 - Ministério da Saúde, Secretaria Executiva, Departamento de Economia da Saúde, Investimentos e Desenvolvimento. Brasília: Ministério da Saúde, 2. ed. 1. Imp. - Brasília-DF 2021. 11p.

1 - eleições 2 cadastral. 3 - SIOPS.

Título para Indexação: GUIDANCE GUIDE FOR SIOPS REGISTRATION UPDATE AFTER 2020 MUNICI-PAL ELECTIONS.

### APRESENTAÇÃO

Este guia de orientação para atualização SIOPS pós eleições municiais 2020 se dedica a orientar os usuários do Sistema de Informações sobre Orçamentos Públicos em Saúde (SIOPS) e áreas afins a compreenderem melhor o processo de atualização do cadastro de usuários no SIOPS, possibilitando melhor entendimento.

Este guia foi estruturado de forma a ser um material de fácil consulta para o usuário. As informações contidas neste material fazem parte do amplo esforço da Equipe da Coordenação SIOPS em simplificar a compreensão sobre o processo de cadastramento de usuários no sistema. A publicação do presente guia visa promover a qualidade da informação prestada pelos entes da federação, sobre receitas totais e despesas com saúde.

A expectativa é que esta edição seja amplamente utilizada, servindo de instrumento para a disseminação do conhecimento aos usuários do SIOPS.

Desejamos a todos e a todas uma boa leitura.

Equipe SIOPS

## ATUALIZAÇÃO CADASTRAL NO SIOPS

A equipe gestora SIOPS/DESID/SE/MS orienta os PREFEITOS(AS) que tomaram posse em 1º de janeiro de 2021 sobre a necessidade de ATUALIZA-ÇÃO CADASTRAL, CADASTRAMENTO DO GESTOR DE SÁUDE, e RESPONSÁVEL PELO ENVIO DE DADOS no SIOPS. Lembrando que este procedimento somente pode ser executado mediante uso de certificado digital.

A partir da posse dos gestores, no início de 2021, o tribunal Superior Eleitoral – TSE enviou ao Ministério da saúde a relação dos prefeitos eleitos. Para acessar o SIOPS, o prefeito deve fazer a inserção dos seus dados no Sistema e cadastrar também o secretário municipal de saúde. O secretário então cadastra o contador ou técnico responsável pelo envio ao SIOPS dos dados das Receitas totais e Despesas com Ações e Serviços de Saúde do Município.

#### Obs.: Prefeitos reeleitos não precisam atualizar o cadastro.

O SIOPS é um instrumento para o acompanhamento do cumprimento do dispositivo constitucional que determina aplicação mínima de recursos em ações e serviços públicos de saúde.

Em relação ao SIOPS, a LC nº 141/2012 tornou obrigatório o registro de dados sobre despesas com ações e serviços públicos de saúde pelos entes da Federação, na pessoa do gestor do Sistema Único de Saúde (SUS). Os dados declarados e homologados pelo gestores passam a gozar de fé pública para todos os fins legais, incluindo a comprovação da aplicação do mínimo constitucional de recursos em saúde.

### ATENÇÃO!

# É OBRIGATÓRIO O PREENCHIMENTO DO SIOPS

Ao atual gestor do ente federado recai a responsabilidade por declarar os dados relativos ao SIOPS referentes a períodos anteriores à sua gestão não declarados, sobretudo ao exercício financeiro anterior, sob pena do ente sofrer as implicações legais pela ausência de declaração de dados, exceto na hipótese de inexistência de Balanço Geral, hipótese em que o gestor atual impetrará as medidas de responsabilização cabíveis contra o ex-gestor e justificará a ausência para o SIOPS, para poder transmitir os períodos subsequentes.

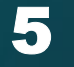

## FIQUE ATENTO AOS PRAZOS DE ENTREGA DA DECLARAÇÃO DE DADOS AO SIOPS

As datas limites para a transmissão de dados são:

- 1º bimestre 2020 até 30 de março de 2020
- 2º bimestre 2020 até 30 de maio de 2020
- 3º bimestre 2020 até 30 de julho de 2020
- 4º bimestre 2020 até 30 de setembro de 2020
- 5º bimestre 2020 até 30 de novembro de 2020
- 6º bimestre 2020 (fim do exercício 2020) até 30 de janeiro de 2021

Verifique se seu município está em dia com as declarações de dados ao SIOPS ref. o exercício 2020 acessando no portal: SIOPS - Consulta Transmitidos por MunicÃ-pio (datasus.gov.br)

### PENALIDADES PREVISTAS PELA NÃO DECLARAÇÃO DE DADOS AO SIOPS

A LC n° 141/2012 trouxe a obrigatoriedade de alimentação do SIOPS por todos os Entes da Federação. O ente que não alimentar o sistema está propenso à penalidade de SUSPENSÃO DAS TRANSFERÊNCIAS CONSTITUCIONAIS e SUSPENSÃO DAS TRANSFERÊNCIAS VOLUNTÁRIAS.

Decreto nº 7.827/12 - Art. 16. As transferências de recursos constitucionais de que trata o art. 12 serão suspensas quando:

II - Não houver declaração e homologação das informações no SIOPS, transcorrido o prazo de trinta dias da emissão de notificação automática do Sistema para os gestores a que se refere o art. 4º".

Art. 18. "As transferências voluntárias da União serão suspensas:

II - Na ausência de declaração e homologação das informações no SIOPS, transcorrido o prazo de trinta dias da emissão de notificação automática do Sistema para os gestores a que se refere o art. 4º".

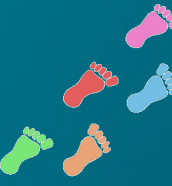

## Vamos ao passo a passo para atualização cadastral no SIOPS

## 1° PASSO - CERTIFICAÇÃO DIGITAL

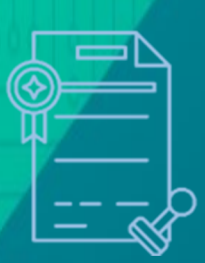

O prefeito eleito e o secretário de saúde nomeados precisam emitir a certificação digital para acessar o SIOPS, pois serão responsáveis pelo cadastro e homologação de dados sobre as receitas totais e despesas com saúde.

## 2° PASSO - COM A CERTIFICAÇÃO DIGITAL PRONTA

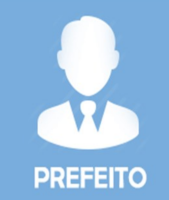

O próximo passo é o cadastro inicial do prefeito no SIOPS

(https://antigo.saude.gov.br/repasses-financeiros/siops)

O cadastro do prefeito ocorrerá de forma automática no sistema. As informações disponíveis no SIOPS são as mesmas da base de dados do TSE.

No SIOPS já estão disponíveis as informações sobre o CPF e nome do prefeito. Quando o prefeito entrar pela primeira vez no Módulo de Gestores, com o uso de seu certificado digital, o sistema reconhecerá o CPF que está armazenado no certificado digital e o acesso estará autorizado para logar em seu perfil, devendo completar o seu cadastro para inserir as informações de seu e-mail e fone de contato.

Obs.: O prefeito, também pode cadastrar um substituto, que gozará das mesmas prerrogativas de seu perfil.

8

## 3° PASSO - INDICAÇÃO DO SECRETÁRIO DE SAÚDE

**GESTOR DE SAUDE** 

Cadastro do prefeito pronto, hora de indicar o secretário de saúde. Somente após indicação, o secretário de saúde poderá acessar a área restrita do sistema.

O secretário, além de homologar esses dados transmitidos, também poderá cadastrar um substituto, bem como deverá cadastrar o contador ou técnico responsável pela inserção de dados no sistema relacionados a execução orçamentária de seu município.

### 4° PASSO - PESSOAS AUTORIZADAS A OPERAR O SIOPS

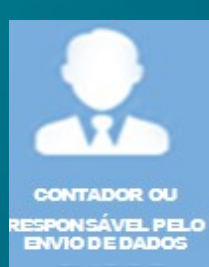

A pessoa autorizada pelo secretário de saúde a operar o SIOPS não precisa ter certificação digital porque não tem permissão para cadastrar pessoas e homologar dados.

Quando o secretário de saúde indicar no SIOPS o Responsável pelo Preenchimento/envio de dados, este receberá, no seu e-mail cadastrado, uma senha de acesso ao sistema. Cabe ao Responsável indicado ajudar o secretário quanto ao registro dos dados no SIOPS e transmiti-los.

ATENÇÃO: Apenas o secretário de saúde homologa os dados no SIOPS. A LC 141/2012 determina que o secretário de saúde seja responsável pela homologação de dados sobre receitas totais e despesas com saúde.

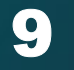

#### Passo a passo cadastramento de usuários no SIOPS

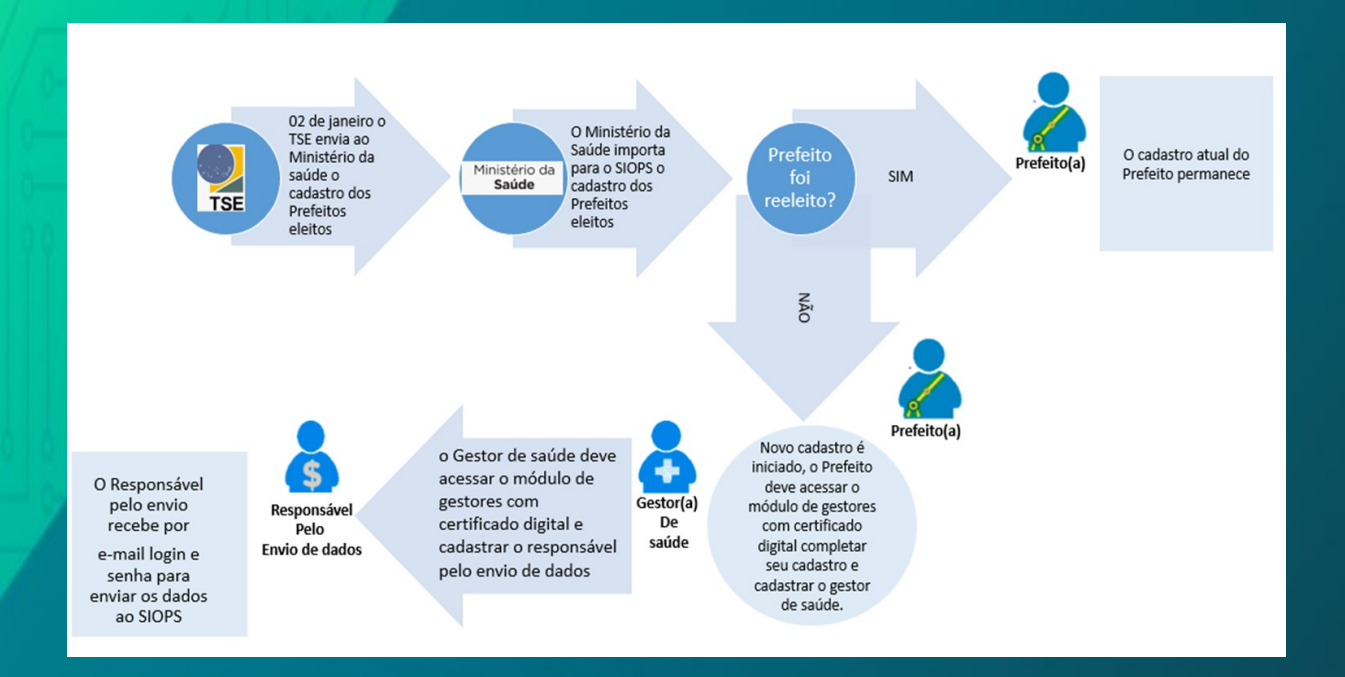

### Cadastrando usuários no SIOPS

O Módulo de Gestores é ferramenta disponível no portal SIOPS para acesso de diversos perfis (Prefeitos, Substituto dos Prefeitos; Governadores, Substitutos dos Governadores; Secretários de Saúde, Substitutos dos Secretários de Saúde e Responsável pelo Preenchimento/envio dos dados). Para ter acesso ao modulo de gestores, acesse o portal SIOPS, no ícone "funcionalidades restritas", no seguinte endereço: https://antigo.saude.gov.br/repasses-financeiros/siops.

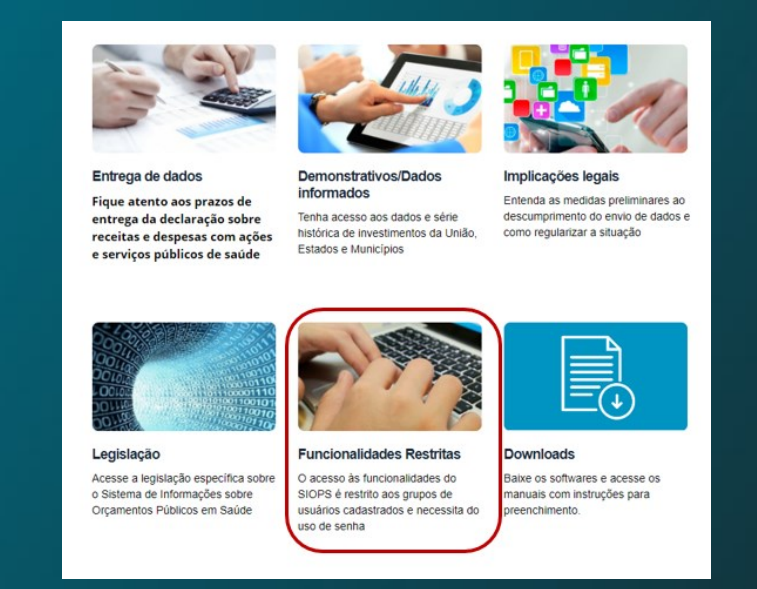

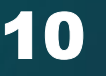

GUIA DE ORIENTAÇÃO PARA ATUALIZAÇÃO CADASTRAL SIOPS PÓS ELEIÇÕES MUNICIPAIS 2020

#### No ícone "funcionalidade restrita" selecione o tipo de usuário "módulo de gesto-

res".

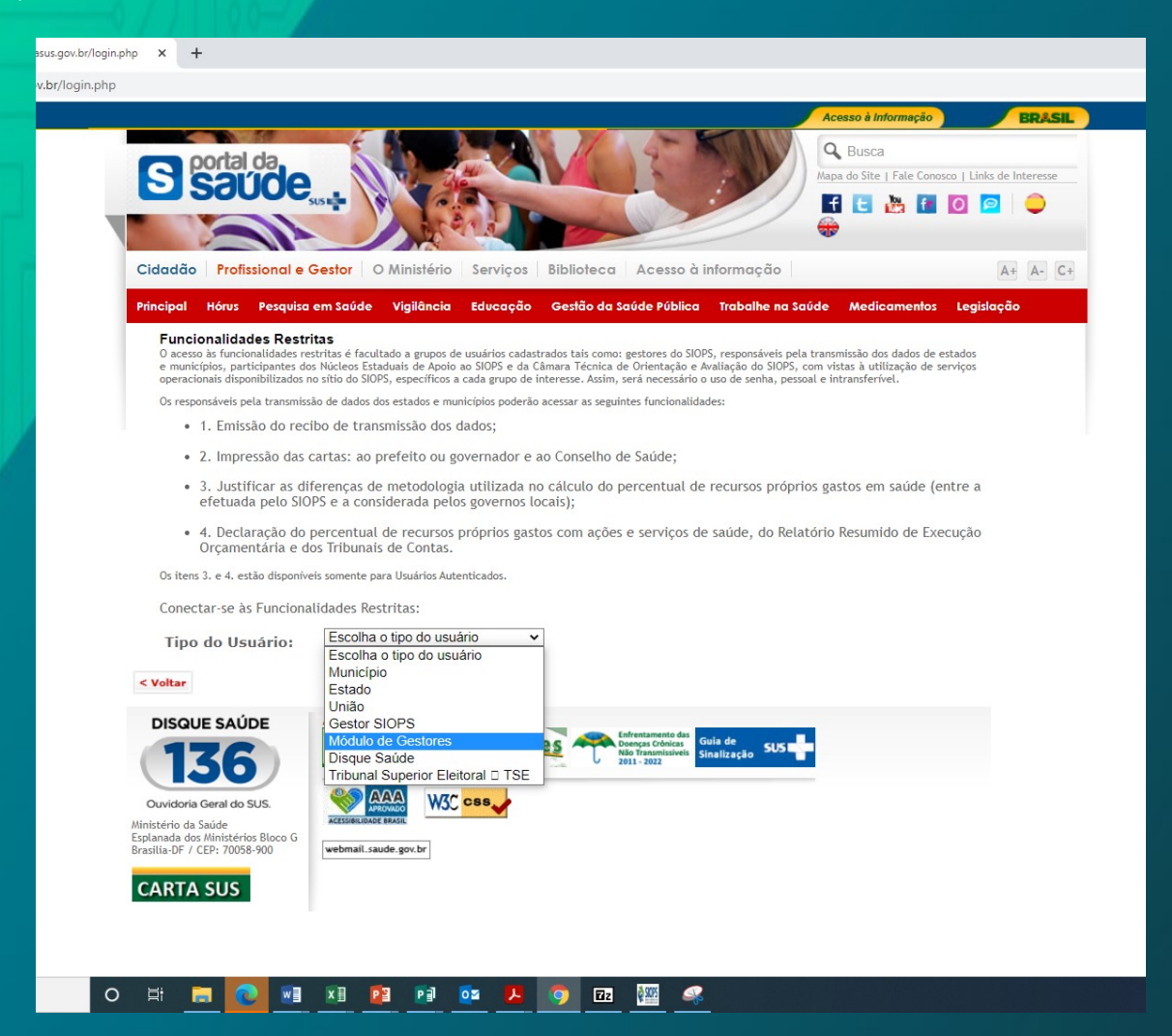

No ícone "tipo de usuário - modulo de gestores" aparecerá a mensagem "não encontrados arquivos para login com certificação digital, clique em cancelar.

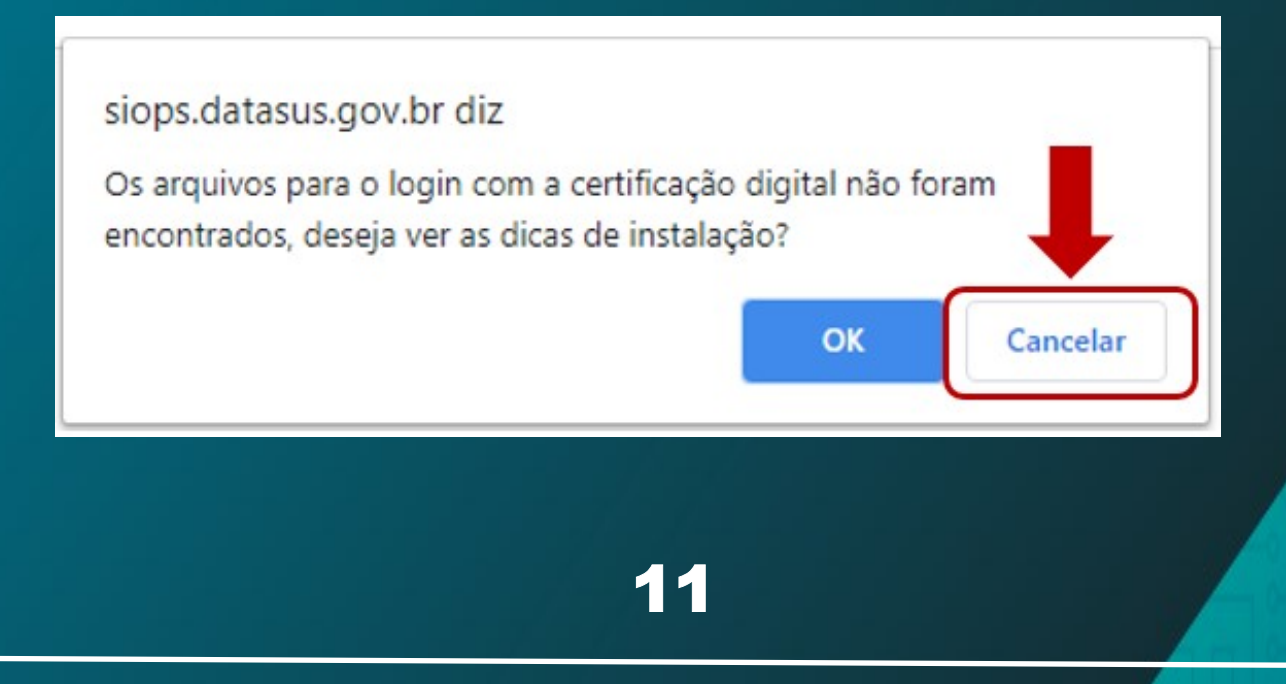

No ícone "modulo de gestores" de um clique em "MUNICIPIO", COM O CERTI-FICADO DIGITAL" ativo na máquina.

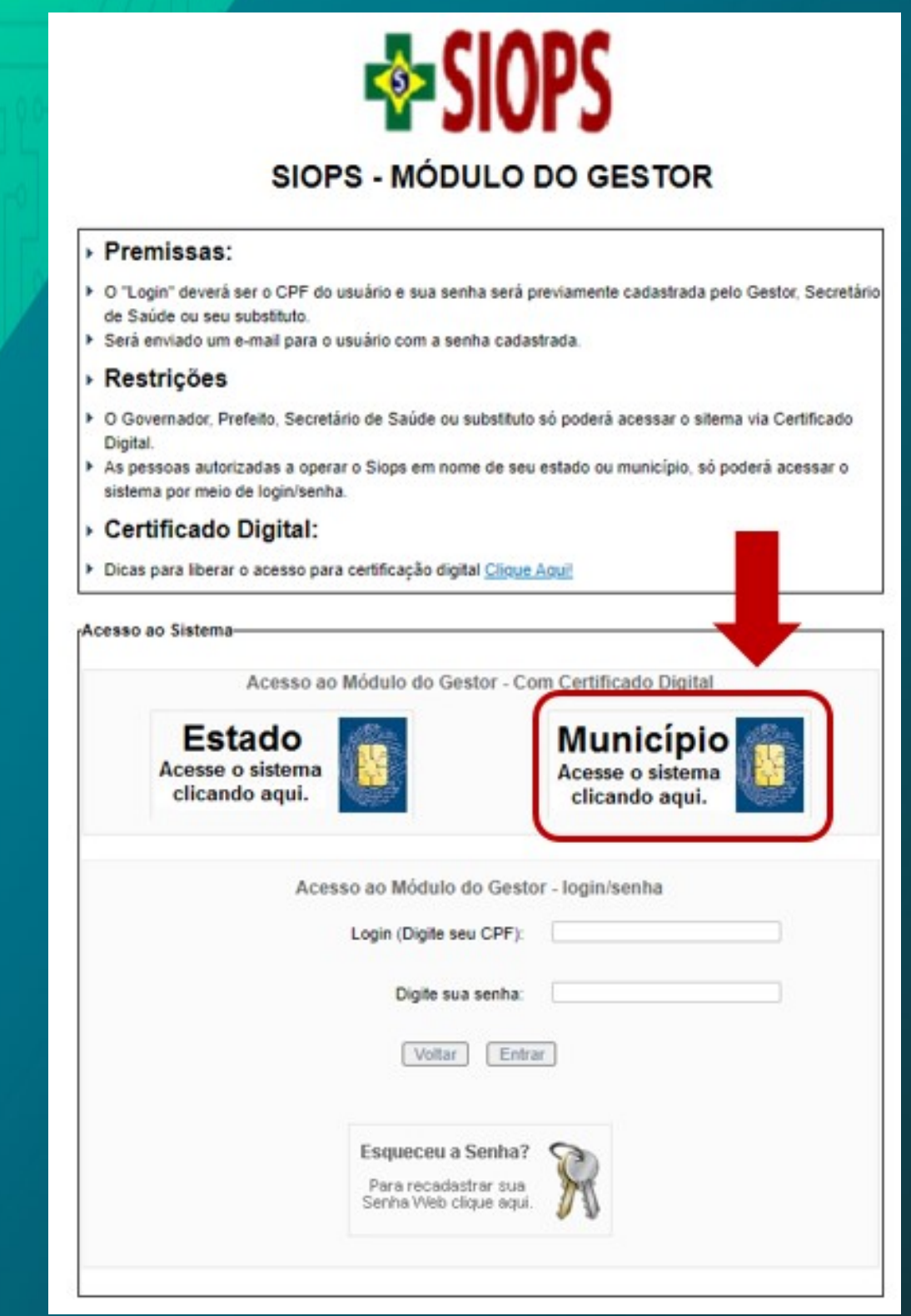

Obs.: Para acesso nos perfis "chefe do executivo" ou "Gestor de Saúde".

Acesso como Chefe do executivo (Governado/Prefeito ) para cadastramento do substituto do chefe do executivo e do secretário de saúde.

1) Após a realização do login no Módulo dos Gestores, o sistema exibirá o perfil atual do chefe do executivo, ele visualizará no cabeçalho da página apenas suas informações de nome e CPF.

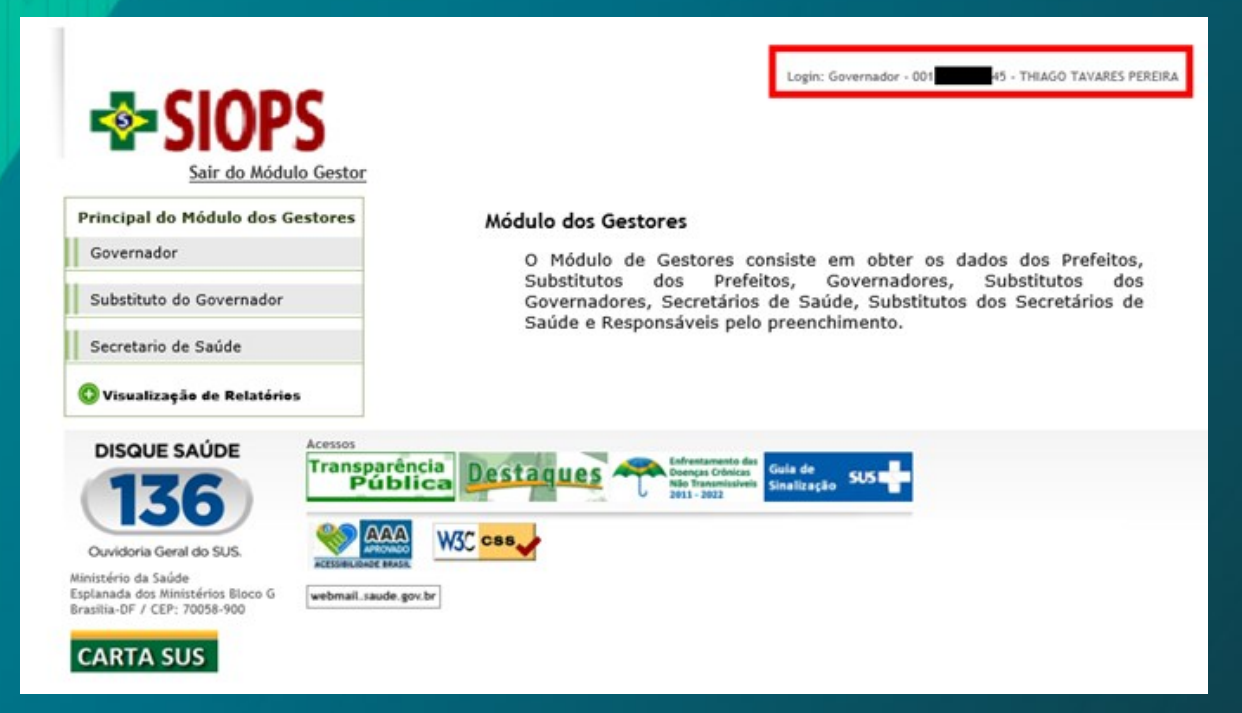

2) O gestor deverá selecionar no menu lateral a opção "Secretario de Saúde".

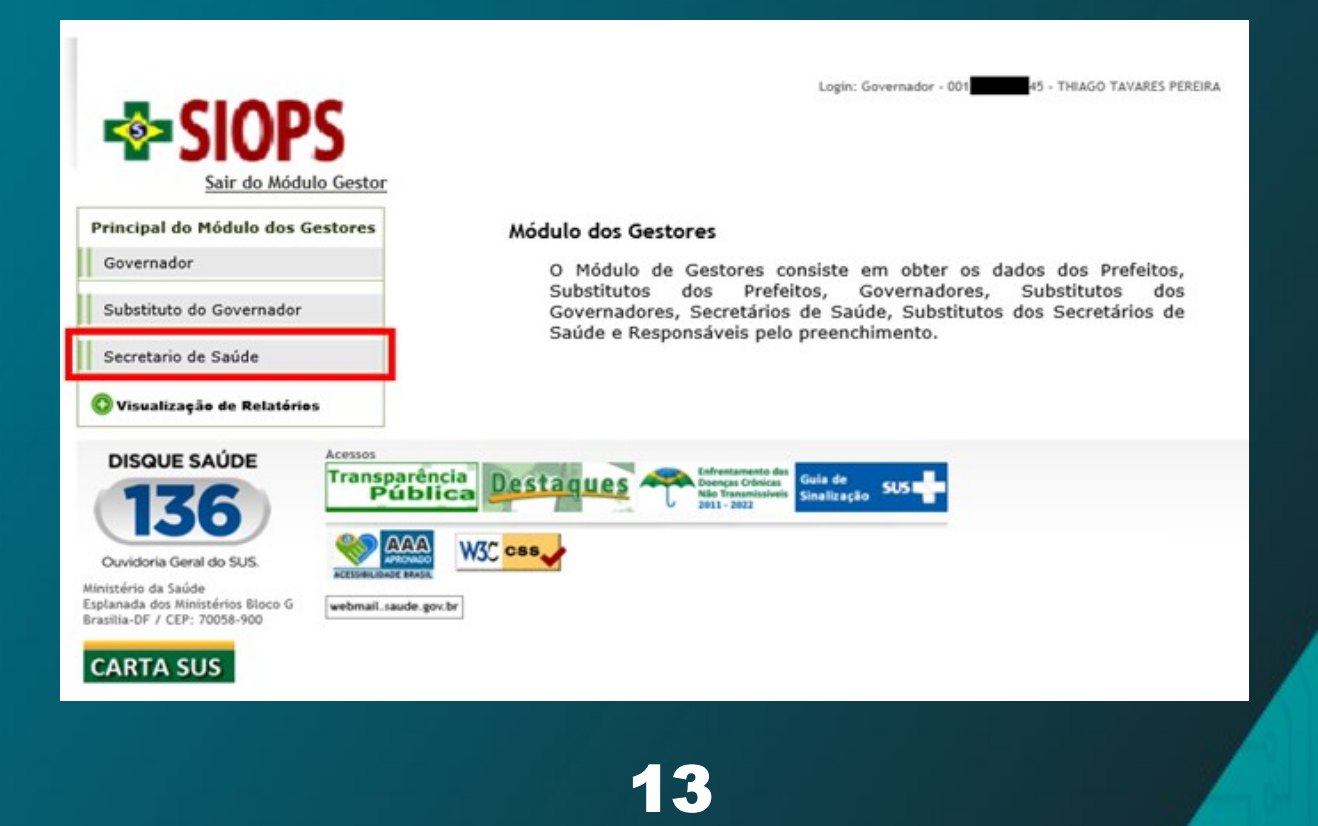

GUIA DE ORIENTAÇÃO PARA ATUALIZAÇÃO CADASTRAL SIOPS PÓS ELEIÇÕES MUNICIPAIS 2020

3) O Sistema exibira a tela para a realização do cadastro do Secretario de Saúde, o Governador/Prefeito deverá clicar no botão "Cadastrar" para habilitar a edição dos campos.

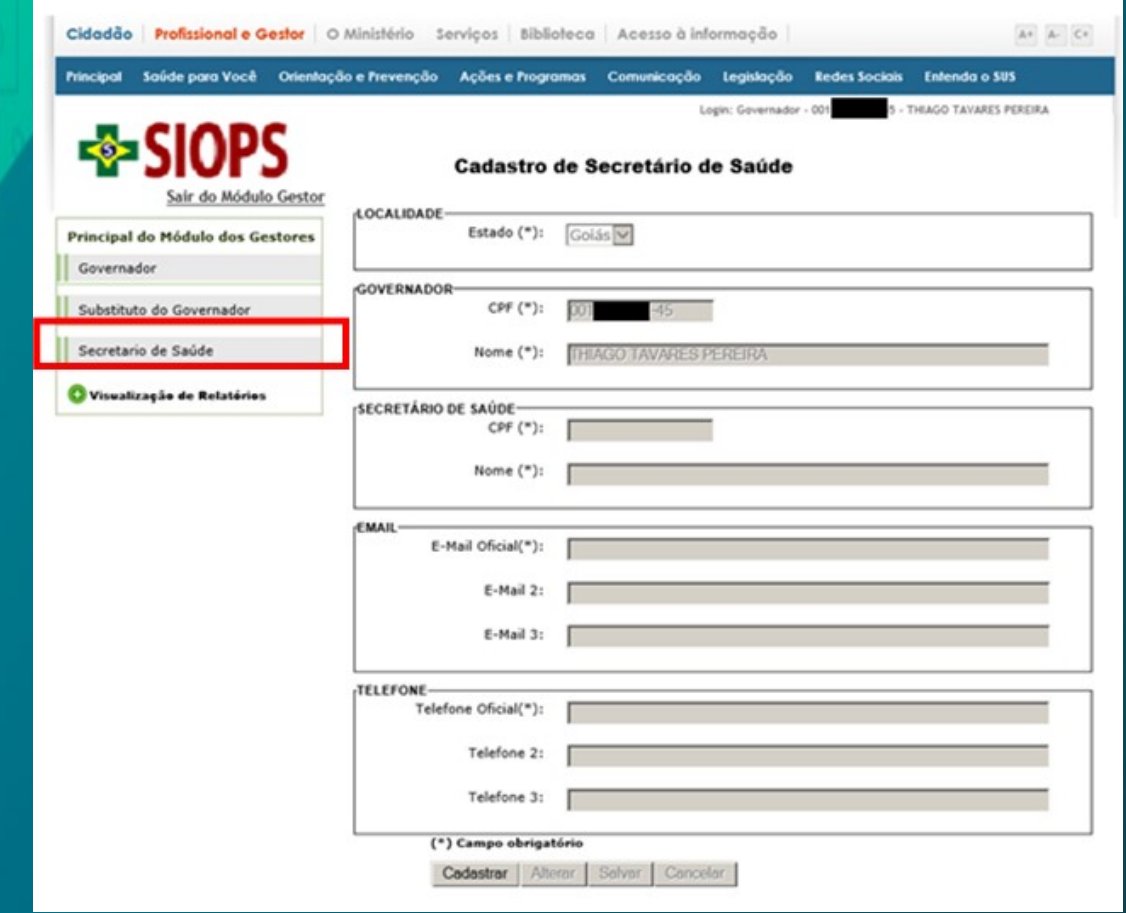

4) O Chefe do Executivo deverá informar o CPF , nome, e-mail e telefone do secretário de saúde e, após o preenchimento do formulário, clicar no botão "Salvar".

5) Serão exibidas duas mensagens, clique no botão "OK" nas duas.

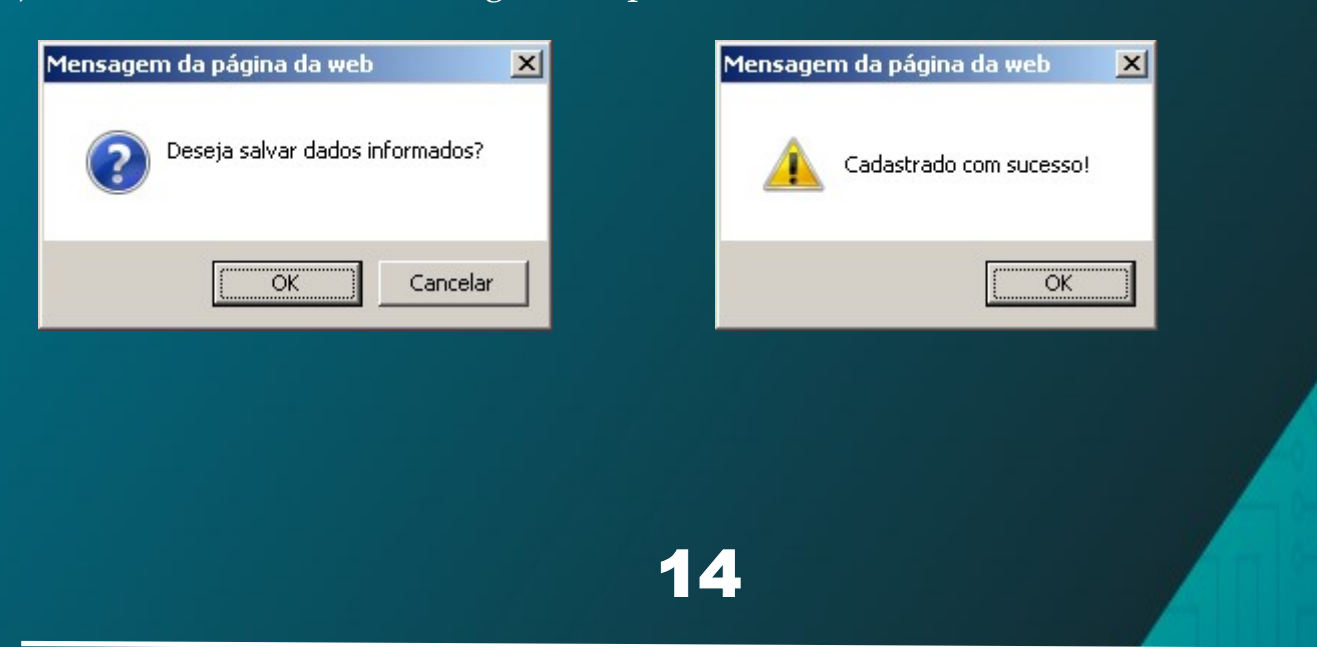

#### Acesso como Gestor de Saúde

- 1) Após a realização do login no Módulo dos Gestores o sistema exibirá o perfil atual do gestor de saúde, ele visualizará no cabeçalho da página apenas suas informações de nome e CPF.
- 2) O perfil secretario de saúde conta com as seguintes funcionalidades:

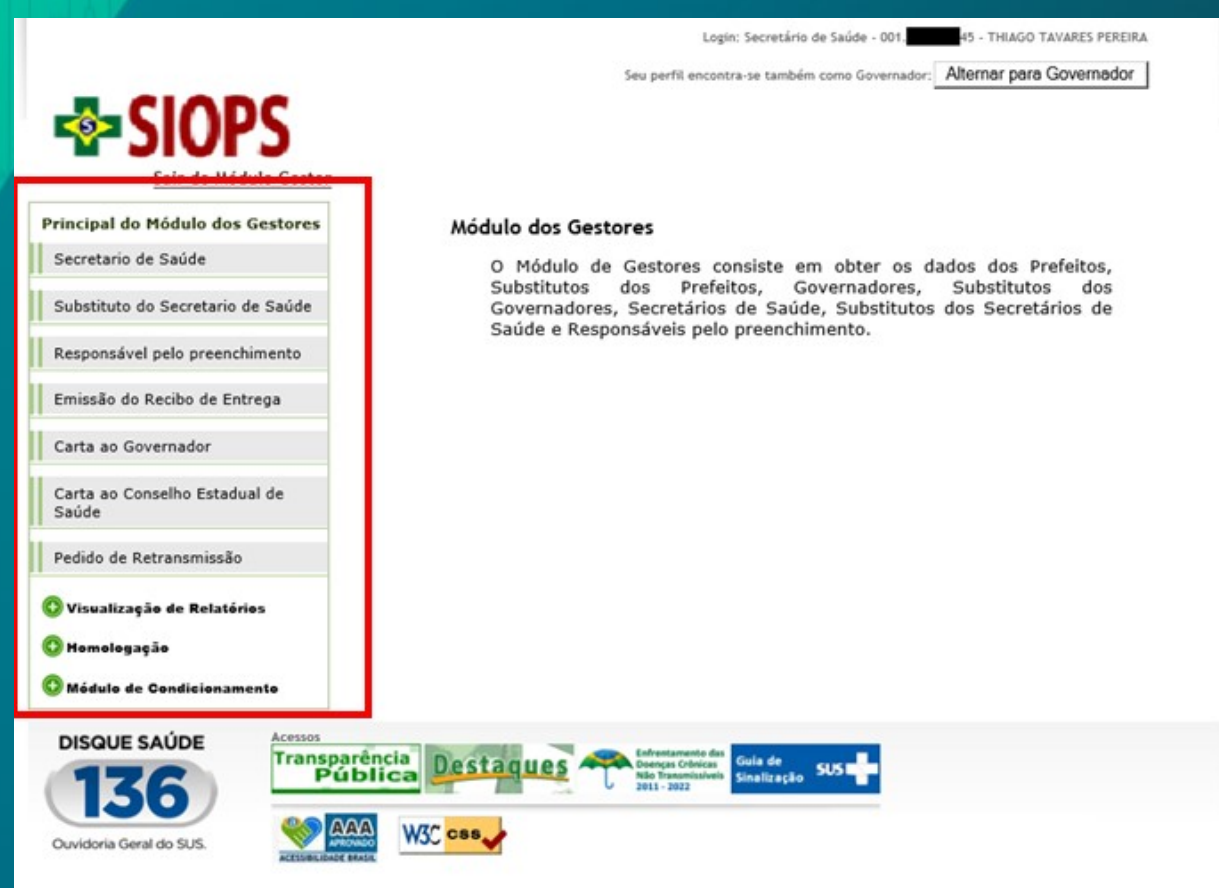

- · Cadastramento do substituto do gestor de saúde (facultativo), e do responsável pelo envio de dados (obrigatório);
- · Emissão de recibo de entrega e das cartas ao Prefeito/Conselho de Saúde;
- · Pedidos de retransmissão;
- · Visualização de relatórios;
- · Homologação de dados.

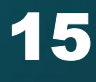

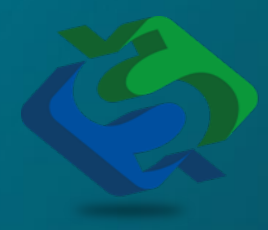

Coordenação do Sistema de Informações sobre Orçamentos Públicos em Saúde (SIOPS) Departamento de Economia da Saúde, Investimentos e Desenvolvimento (DESID) Secretaria Executiva / Ministério da Saúde Esplanada dos Ministérios - Bloco "G", Ed. Sede − 3 andar CEP: 70058-900 - Brasília / DF - Brasil Telefone: (61) 3315-2901/3172/3173 siops@saude.gov.br

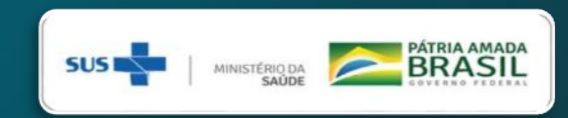